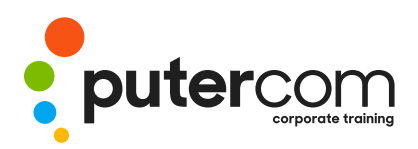

**T 03 8319 0930 contact@putercom.com.au www.putercom.com.au**

## **Adobe Acrobat DC**

# **Brief description** & **Course outline**

The skills and knowledge acquired in *Adobe Acrobat DC* are sufficient to be able to create and edit PDFs, use forms, collaborate with others and secure your documents.

At the completion of this course you should be able to:

- o start *Acrobat DC* and have a basic understanding of its workspace
- o work with toolbars and menus
- o navigate and *view PDFs* using various methods
- o create *PDFs*
- o edit content in a *PDF*
- o modify and work with the pages of a *PDF* document
- o create and manage bookmarks
- o combine multiple documents into a single *PDF* or a portfolio
- o create and work with *PDF* forms
- o use comments and other review processes to work collaboratively on a *PDF*
- o search one or more documents for words or phrases
- o work confidently with some of the security options in *Acrobat*
- o share a *PDF* by exporting it, saving it and printing it
- o access and use the *Help* options available in *Acrobat*

Adobe Acrobat DC assumes little or no knowledge of the software. However, it would be beneficial to have a general understanding of personal computers and the Windows operating system environment.

### *Topic Sheets* - 150 topics

*Methodology* - The InFocus series of publications have been written with one topic per page. Topic sheets either contain relevant reference information, or detailed step-by-step instructions designed on a real-world case study scenario. Publications can be used for instructor-led training, self-paced learning, or a combination of the two.

*Formats Available* - A4 Black and White, A5 Black and White (quantity order only), A5 Full Colour (quantity order only), Electronic Licence

*Companion Products* - There are a number of complementary titles in the same series as this publication. Information about other relevant publications can be found on our website at *www.watsoniapublishing.com*.

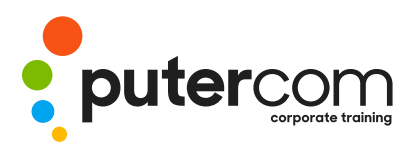

**PuterCom Corporate onsite Training** **T 03 8319 0930 contact@putercom.com.au www.putercom.com.au**

## **Contents**

#### o **Starting With Acrobat DC**

- o Understanding Acrobat and PDFs
- o Understanding Adobe Document
- o Cloud
- o Starting Adobe Acrobat in Windows 8
- o Understanding Views
- o Understanding the Home View
- o Opening an Existing PDF File
- o Understanding the Document View
- o Understanding the Tools View

#### o Exiting Acrobat

- o **Using Toolbars and Menus**
- o Using Menus
- o Working With Toolbars
- o Using Tools
- o Understanding Custom Toolsets
- o Creating a Custom Toolset
- o **Navigating and Viewing PDFs**
- o Using the Navigation Pane
- o Understanding Page Navigation
- o Using Page Navigation Tools
- o Using Navigation Panels
- o Adjusting PDF Views
- o Understanding the Page
- o Magnification Tools
- o Using the Zoom Tools
- o Using Split-Window View
- o Working With Multiple Documents
- o **Creating PDFs**
- o Understanding Saving
- o Creating a PDF From a Single File
- o Creating a PDF Using Drag and Drop
- o Creating a PDF From Clipboard Content
- o Creating Multiple PDFs From Multiple Files
- o Understanding Acrobat PDF Maker
- o Creating a PDF From a Microsoft Office File
- o Creating a PDF Using the PDF Printer Driver
- o Converting a Web Page to PDF in a Browser
- o Converting Web Pages to PDF in Acrobat
- o Creating a PDF From a Scanner
- o Enhancing a Scanned PDF
- o Creating a Postscript File
- o Understanding Acrobat Distiller
- o Creating a PDF Using Distiller

#### o **Editing PDFs**

- o Editing Existing Text
- o Adding New Text
- o Adding an Image
- o Editing Scanned PDFs
- o Adding a Link
- o Adding a Web Link
- o Converting a URL to a Live Link
- o Editing Links
- o Creating Links to Another PDF
- o Creating Destination Links
- o Understanding Multimedia

#### o Working With Pages

- o Selecting and Moving Pages
- o Inserting and Deleting Pages
- o Extracting Content
- o Replacing Pages
- o Cropping Pages
- o Renumbering Pages
- o Adding Headers and Footers
- o Adding Watermarks
- o Adding Backgrounds
- o Attaching Documents to a PDF

o Managing Attachments

#### o **Bookmarks**

- o Creating Bookmarks in a Source Document
- o Creating Bookmarks Manually
- o Editing Bookmark Destinations
- o Nesting Bookmarks
- o Changing the Appearance of Bookmarks
- o Bookmarks Actions
- o **Combining Documents**
- o Merging Multiple Files Into a PDF
- o Creating a PDF Portfolio
- o Editing a Portfolio
- o Editing Files in a Portfolio
- o Securing a PDF Portfolio

#### o **Forms**

- o Understanding PDF Forms
- o Starting a Form With the Form Wizard
- o The Prepare Form Toolbar
- o Editing Form Fields
- o Form Field Names
- o Adding Text Fields
- o Changing Field Properties
- o Field Properties
- o Numeric Fields
- o Numeric Field Properties
- o Calculating Fields
- o Calculation Field Properties
- o Adding Hidden Fields
- o Adding Radio Buttons o Adding Dropdown Lists

o Adding a Submit Button o Creating Multiple Copies of

o Adding Reset and Cancel

Fields

Buttons o Testing Your Form o Editing a Tested Form o Distributing Forms by Email

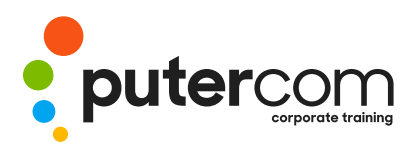

- o Tracking Forms
- o Returning a Completed Form
- o Understanding the Form Responses File

#### o **Working Collaboratively**

- o Understanding Comments
- o The Comment Toolbar
- o Adding Sticky Notes
- o Using the Annotations Tools
- o Adding Comments Using Drawing Tools
- o Inserting Digital Identity Stamps
- o Understanding the Acrobat Review Processes
- o Initiating an Email Review
- o Returning a Reviewed PDF
- o Merging Review Comments
- o Understanding the Comments Panel
- o Managing Comments
- o Summarising Comments

#### o **Finding and Searching**

- o Understanding Finding and Searching
- o Finding Words
- o Searching Multiple PDFs
- o Performing an Advanced Search

#### o **Document Security**

- o Understanding Document Security
- o Adding a Document Open Password
- o Changing Password Protection
- o Adding Permissions Passwords
- o Removing Password Protection
- o Creating a Self-Signed Digital ID
- o Certifying a PDF
- o Digitally Signing a PDF
- o Exporting a Digital ID **Certificate**
- o Verifying a Digital Signature
- o Encrypting for Certain IDs Using
- o Certificates
- o Creating a User Security Policy
- o Applying a Security Policy
- o Sending Files as a Secure Attachment
- o **Saving***,* **Exporting and Printing**
- o Understanding Save Options
- o Understanding Export Options
- o Exporting to Word
- o Exporting to an Image
- o Exporting to HTML
- o Understanding the Print Dialog Box
- o Printing a Document

#### o **Getting Help**

- o Understanding the Help Menu
- o Using Help
- o Searching for Online Help